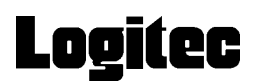

# Macintosh USB 2.0

### LHA-USB2/M

 $\overline{UBB}$  2.0

USB<sub>2.0</sub>

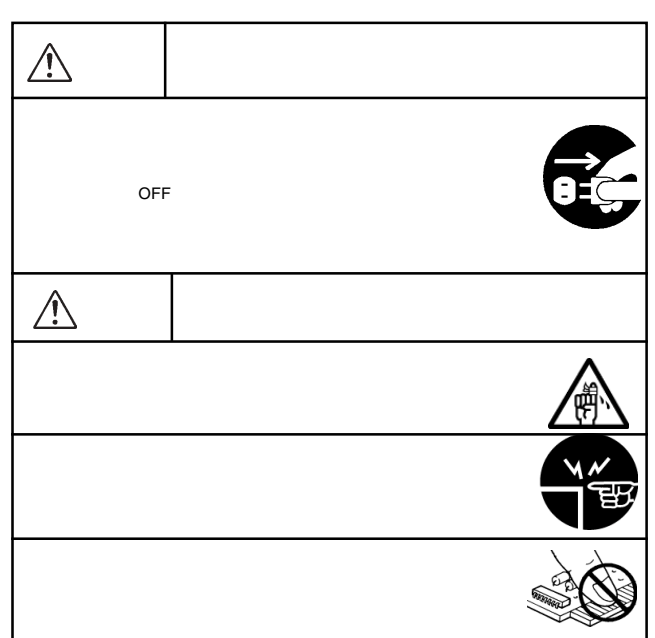

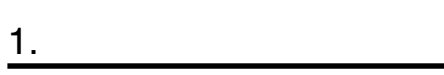

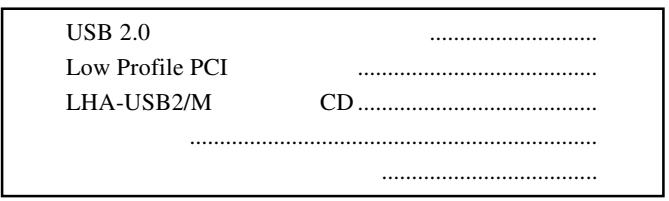

# $2.$

Power Mac G4 Power Mac G3 Blue & White

### OS

 $\overline{\text{OS}}$   $\overline{\text{OS}}$ 

Mac OS X 10.2 Mac OS X 10.2.5 Mac OS 9.0.4 Mac OS 9.2.2

 $Mac OS 9$  USB 1.1

### Windows

Windows XP Me 98 Second Edition 2000 LHA-USB2/M CD Windows CD-ROM Readme.htm

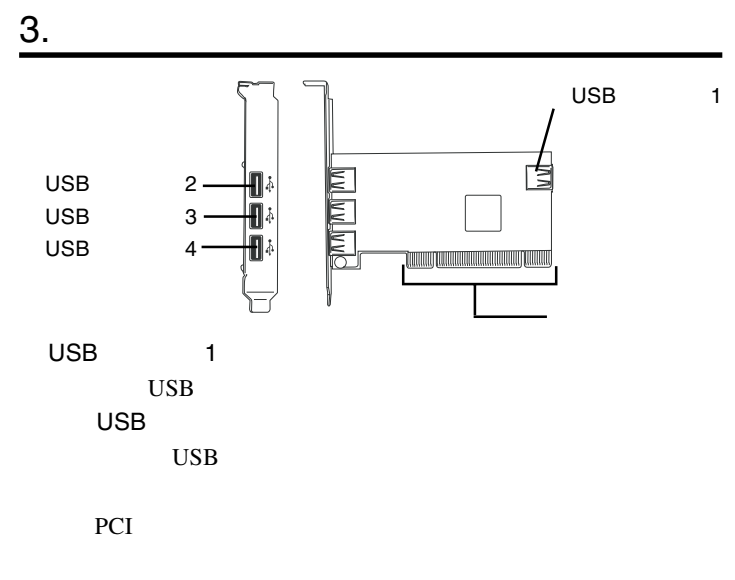

 $4.$ 

**Macintosh** Macintosh

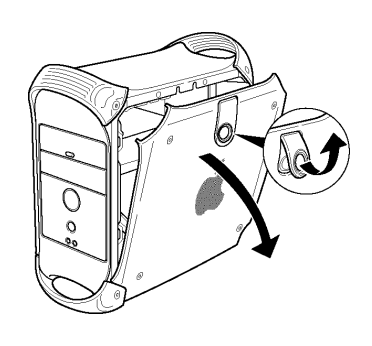

**PCI** Section 2011

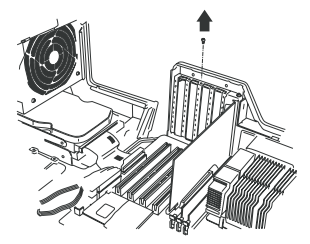

PCI

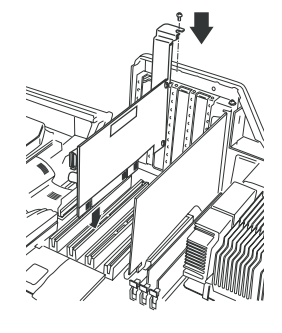

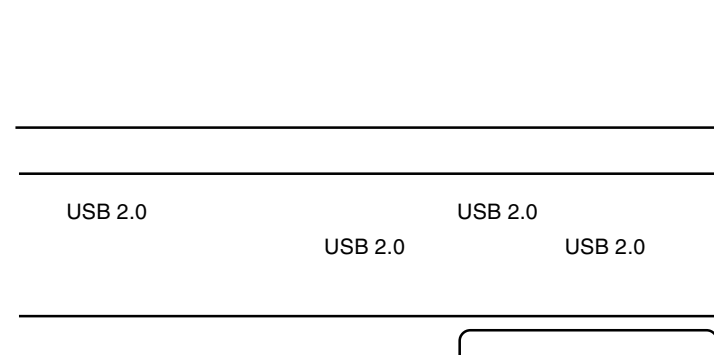

Macintosh

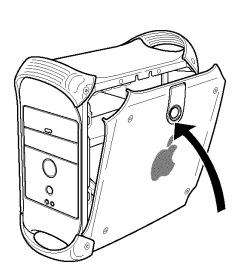

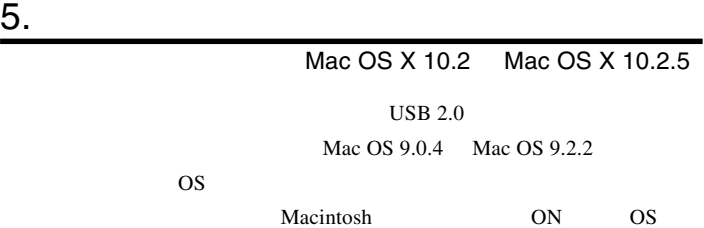

USB 1.1 Full-Speed

12Mbps

LHA-USB2/M CD CD-ROM

#### CD-ROM

OrengeUSB\_v3\_1

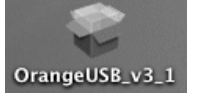

 $($  OK  $)$ 

認証

ーム<br>このK<br>CK "インストーラ"に変更を加えるには、あなたのパスワー<br>ドまたはパスフレーズを入力してください。 名前 1. 入力  $\bigcirc$  in  $\hat{\mathbf{g}}$  caps lock  $\hat{\mathbf{g}}$ 2. クリック  $\circlearrowleft$ 

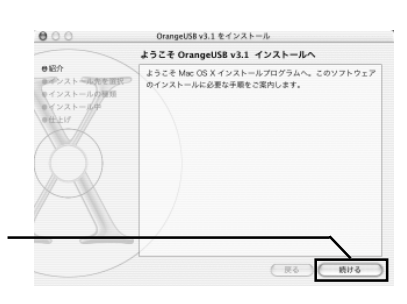

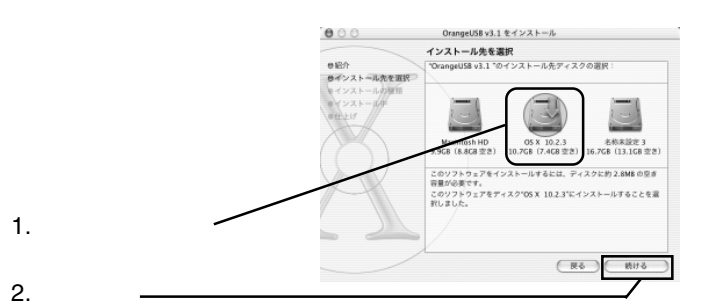

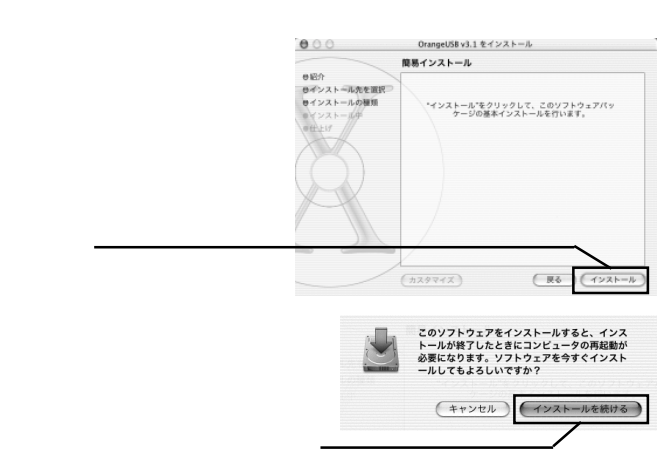

LHA-USB2/M V01  $000$ ソフトウェアをインストール ソフトウェアが正常にインストールされました シントラ<u>ミン A Aligne インフィー・ルビィといし、</u><br>- 再起動"をクリックして、ソフトウェアのインストールを終了してく  $\overline{\phantom{a}}$  $USB 2.0$ 

 $Q&A$ 

http://www.logitec.co.jp/

Macintosh Mac OS<br>Windows<sup>®</sup> Mic Microsoft Corporation